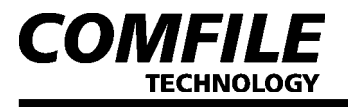

Enhanced Serial English LCD Module  $\mathop{\mathrm{ALCD}}$ 

## eries Enhanced Serial English LCD Module LCD

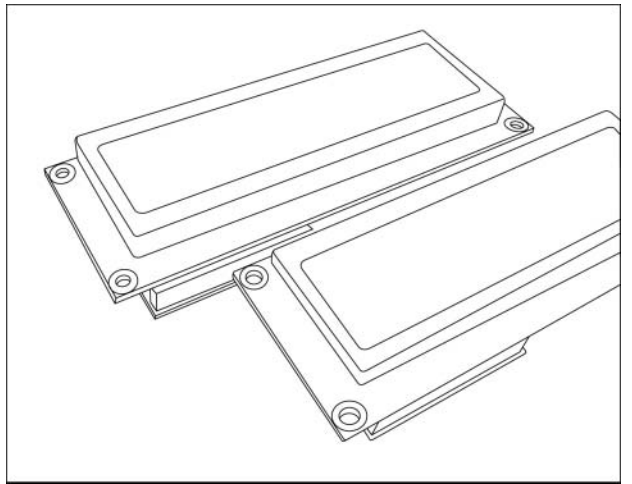

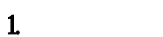

 $\Box$ ,  $\Box$   $\Box$   $\Box$   $\Box$   $\Box$   $\Box$  $\mathbb{R}$ 

 $\Box$  $\mathbf{u}$  ,  $\mathbf{v}$  $1\,2\qquad \qquad ,\quad LCD$  $\overline{\phantom{a}}$ , LCD

## $2 \overline{a}$

 $-16 \,\mathrm{By}\, 2 \qquad , \; 40 \,\mathrm{By}\, 4$  .

손쉽게 사용할 수 있게 만든 제품입니다.

- $-$  PICBASIC /  $\qquad$  (PC ) 3 / 4
- $($
- $-5V$  /+15V RS232 $\qquad$ . (  $\overline{\phantom{a}}$
- 자체에 RS232 드라이버 장착.
- $-8$  ( ) .
- Insert/QerWite
- ,Space, Enter, Del, Home, End, BackSpace
- 백라이트(\*\*-BL 기종)를 프로그램적으로 컨트롤 가능.
- $56$  BYIE " "  $\qquad$
- $-$  PC  $-$
- 위치 조정, 커서 관리, 화면 클리어 등, 수많은 기능 내장. (제어  $\begin{array}{cccc} \cdot & & \cdot & \cdot \\ & \cdot & & \cdot \\ & & & \cdot \end{array}$
- $ACD$  ( ) - 다양한 전송 모드 지원.(일반 명령SET, ESC 코드 SET, BYTE 단위 문자
- $\rightarrow$

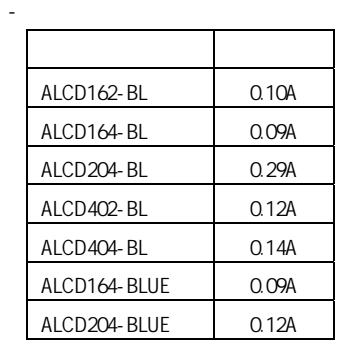

3. 제품의 종류

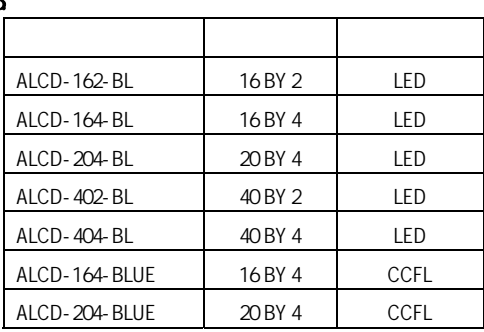

## 4 ALCD

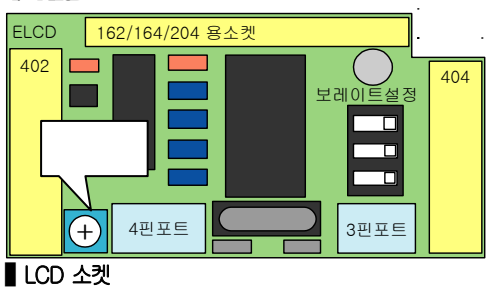

 $\begin{array}{ccccccc} \text{LCD} & & & \text{.} & & & \text{.} & & \text{.} & \text{.} & \text$ 

■ 보레이트 설정 8종류의 보레이트 (전송 속도)를 설정할 수 있음.

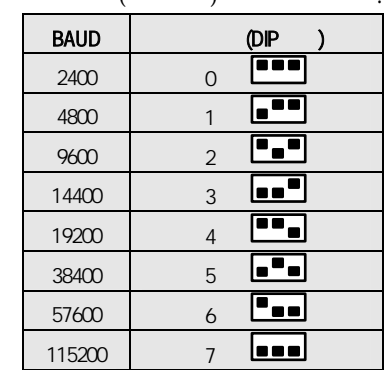

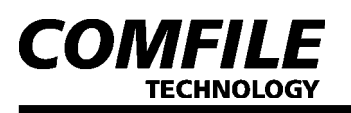

#### ■ 가변저항

 $LD$ 

### ■ 3핀 콘넥터

조정하시기 바랍니다.

PICBASIC PICBUS , PICBASIC

#### $\ddot{\phantom{a}}$  $"$  READY CODE(0x88)"

PICBASIC PICBUS 19200BPS RXD, VCC, GND로 구성되어 있고, 5V 레벨의 RS232를 사용하게 됨.

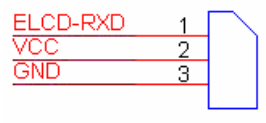

3핀 콘넥터

#### ▌4핀 콘넥터

 $PC$  , we have the set of  $\mathbb{R}^n$  $Mx232$   $($  $\lambda$ 

 $+15V$  RS232  $\cdot$ MAX232 RS232

TXD, RXD, VCC, GND  $4$ , TXD  $\text{`` }\text{REAY}$  $C\text{OE}$  $Ox88$ "

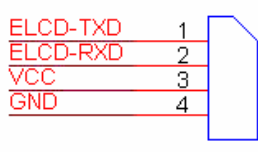

4핀 콘넥터

#### 5 ALCD ▌기본 명령

, "READY CODE" 0x88(head and alcohol alcohol ALCD  $\ddotsc$ 

 $($ 

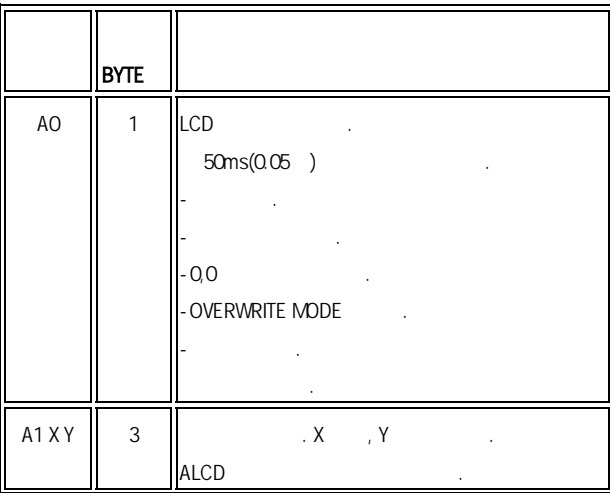

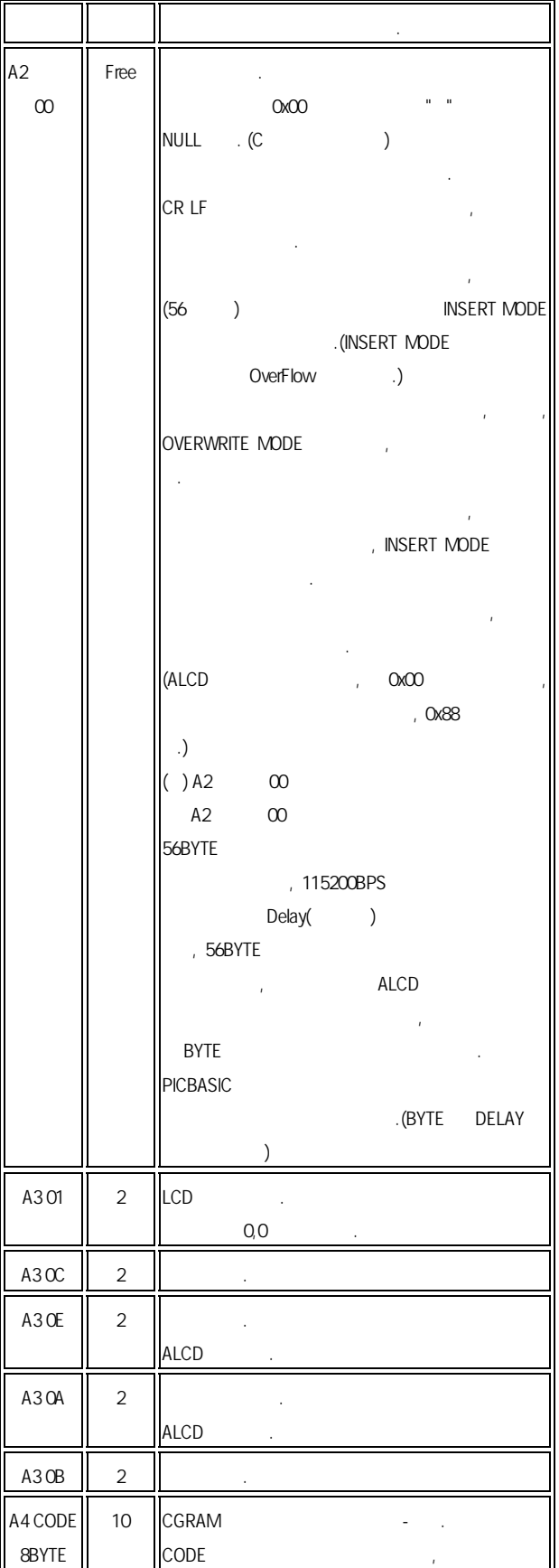

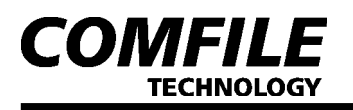

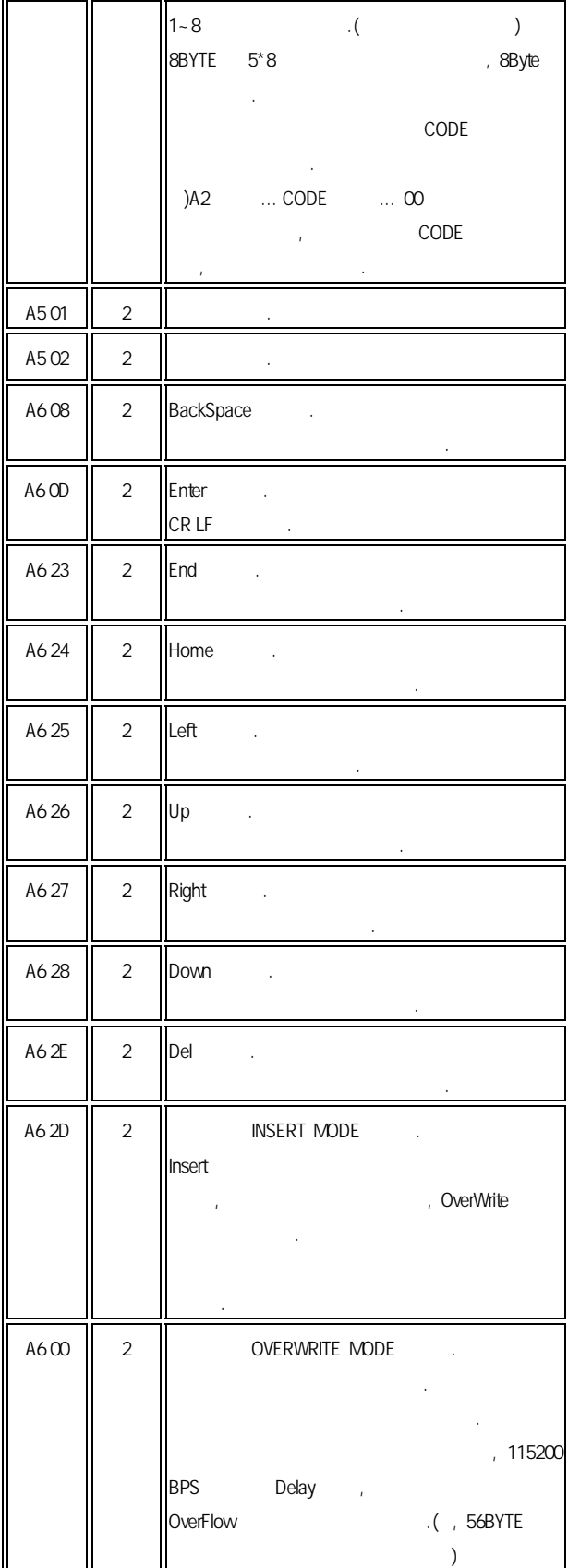

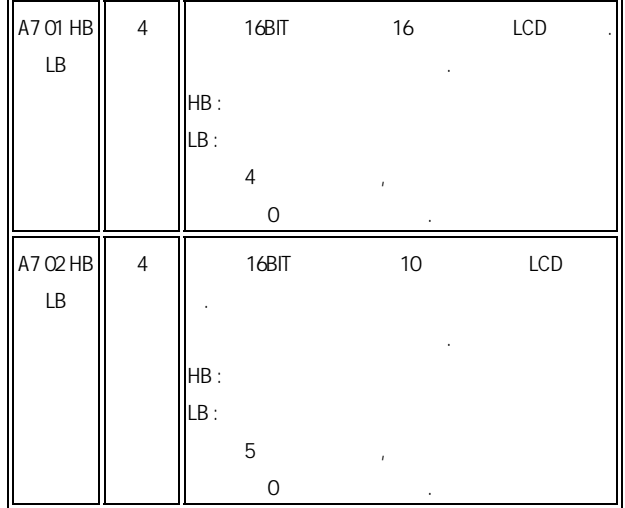

## ▌ESC 코드 확장 명령 ESC 코드 명령이 필요한 이유는, VISUAL BASIC 같은 BASIC 계열의 언어  $\mathbf{80}$ h  $\mathbf{FFR}$

입니다.  $\begin{array}{lllllllll} \text{RSC} & \text{RFC} & \text{RFC}$ 

 $\text{ESC}$   $\quad 10$   $\text{Z7}$   $\text{16}$   $\text{1Bh}$  .  $\begin{array}{ccc} \cdot & A & \qquad & \cdot \\ \end{array}$ 

 $A \sim$  READY CODE" 0x88(  $A \sim$   $A \sim$   $A \sim$ 컨트롤러가 전송함.

 $($ 

것입니다.

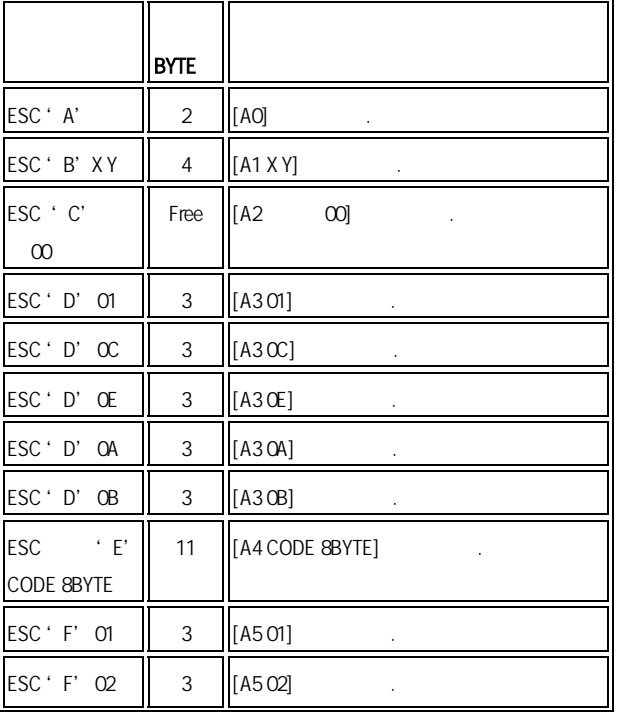

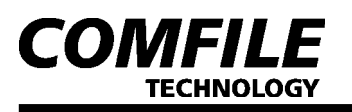

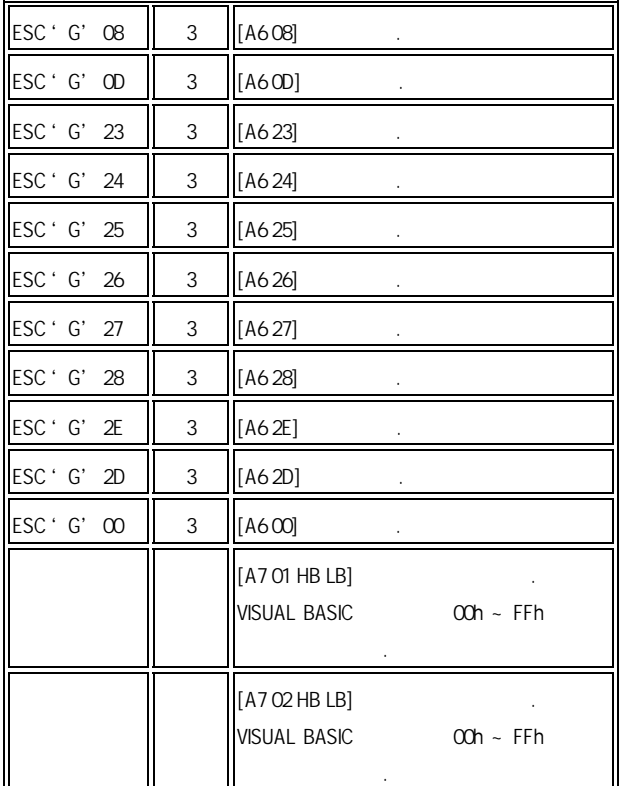

#### ▌BYTE 단위 직접 출력

 $\blacksquare$ ,  $\blacksquare$  $A$ L $D$  $, 20h$  7Eh  $A$ LCD  $(LO)$ 

 $\overline{)}$ . "READY

#### $CDEF'$   $Ox88($

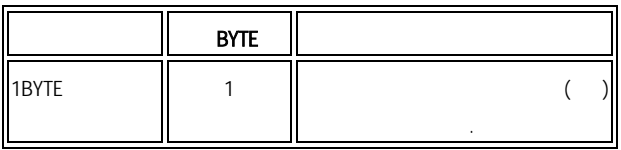

#### 6. 다양한 연결 예 ▌PC에 연결 할 경우

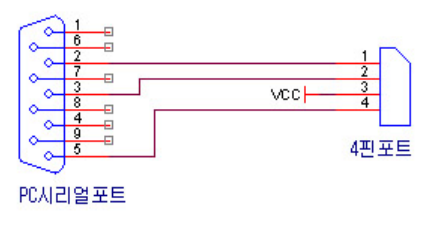

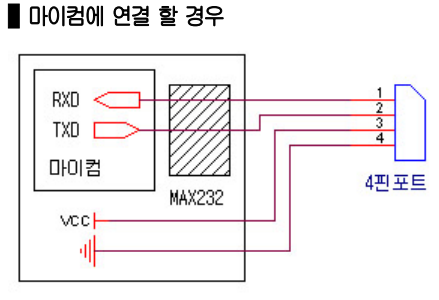

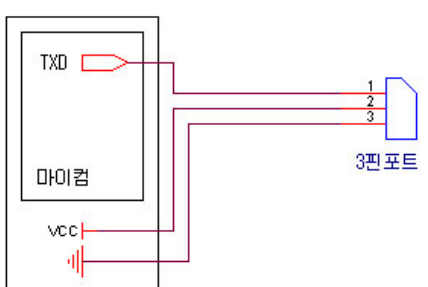

■ PICBASIC에 연결 할 경우

기능을 테스트해볼 수 있습니다.

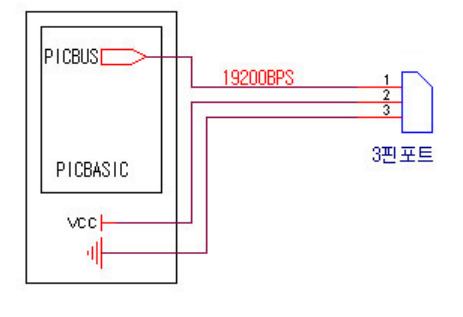

## 7. ALCOPEC

PC ALCD ALCD

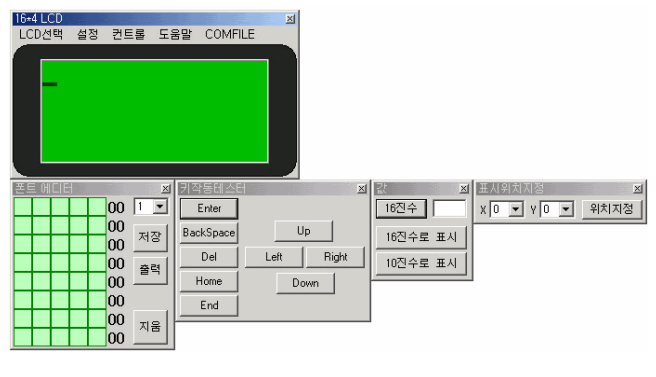

LCD ALCD ALCD ALCO  $,$   $A$ LCD 가지고 있습니다. 사용하실 때는 PC 장

 $\Box$ . ALCO PC

연결한 상태에서 제어를 수행하고 있다. -> 열기" 수행해서, 통신 포트를 열어야 합니다.

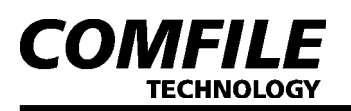

#### ■LCD 선택 메뉴

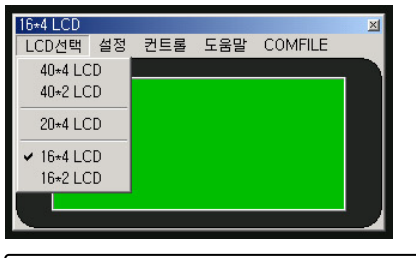

 $LCD$ LCD.

#### ▌설정 메뉴

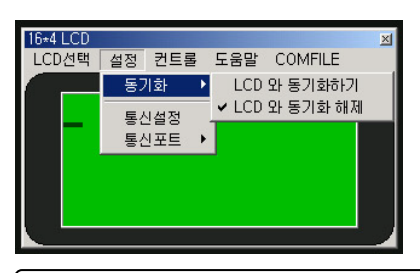

 $\overline{\phantom{0}}$ 통신설정(BAUD-통신속도)을 수행하거나, COM포트 선택을 할 수 있고, 통신  $\Box$  The definition of  $\Box$  LCD  $\Box$  LCD  $\Box$  LCD  $\Box$ 의 자동을 완전히 동기화하는데 사용됩니다. 키 작동은 물론이고, 캐럿의 위 치, 표시되는 문자열 등도 완전히 동일하게 표시됩니다.

#### $\blacksquare$  컨트롤 메뉴

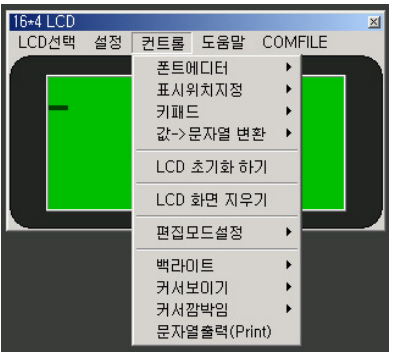

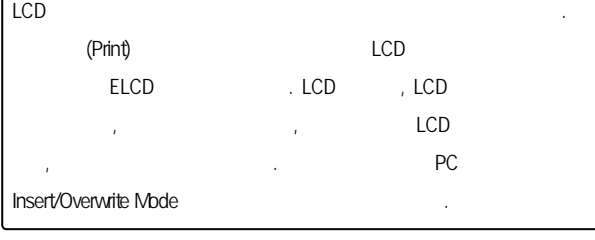

## ▌폰트 에디터

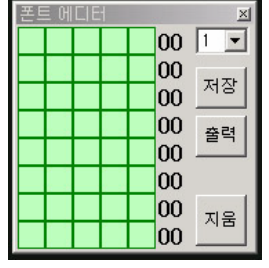

# LCD CGRAM

- BITMAP ,
- $. CODE$   $1-8$  8
- 다. 지움 버튼은 현재 창을 초기화 합니
- 다. 마우스로 점을 찍으면, 검은색으로
- $1,$  0  $\ddot{a}$
- $LLCD$ 저장 버튼을 누르면, 개발 환경 내부적으 로 비트맵을 저장해 주며, 콤보 박스 코
- 드를 선택하면, 저장된 비트맵이 다시 보
- 여집니다.

#### ▌표시 위치 지정

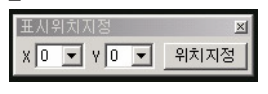

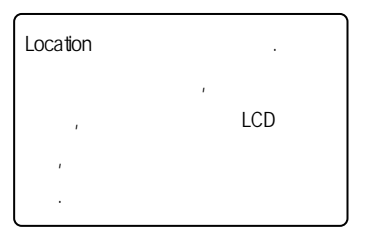

## ■ 키 작동 테스터

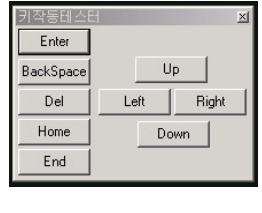

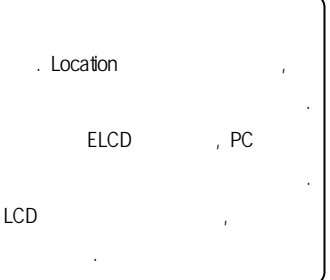

#### ■ 값 -> 문자열

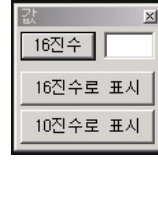

 $\parallel$ 

## Edit 에 사용자가 입력한 값을 16진수나, 10진수 포맷 ALCD . "16 , ALCD 16 , "10 ALCD 10 드와 16BIT 값을 전송해주며, 문자열 처리는 ALCD 내 부적으로 처리됩니다.

#### ■ PC통신 케이블

 $A$ LCD  $B$  PC

 $\rm H\Omega$ . http://www.comfile.co.kr

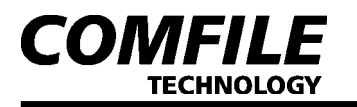

## $\mathcal{L}^{\mathsf{LCD}}$  Enhanced Serial English LCD Module  $\mathsf{ALC}$

#### 8 ALCD ■ PICBASIC에서 사용 할 경우

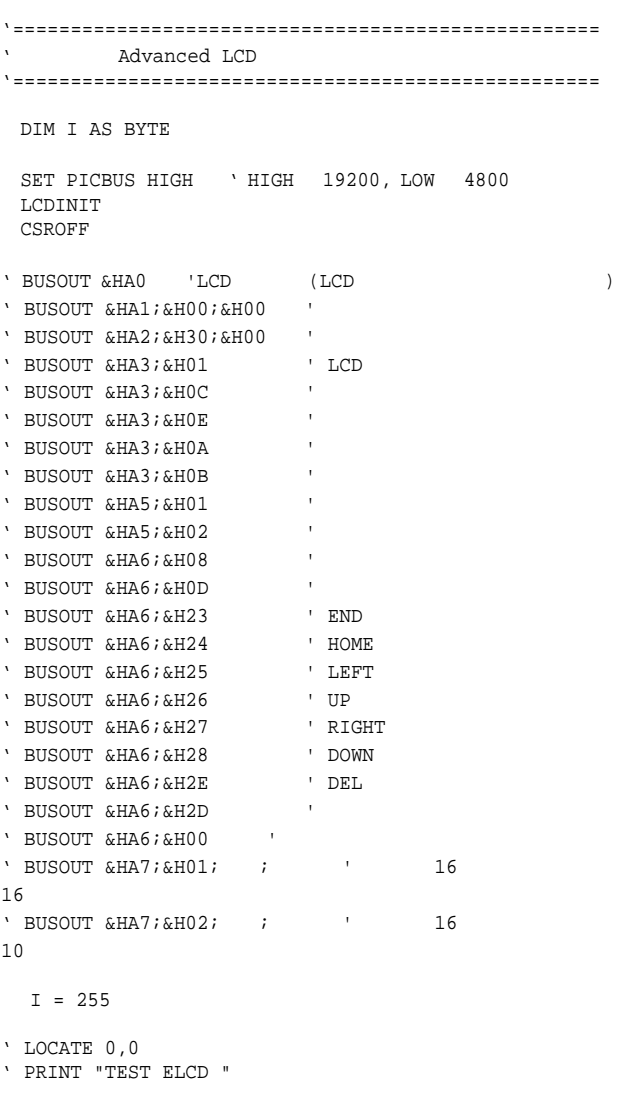

 LOCATE 0,1 PRINT DEC(I,3,0)

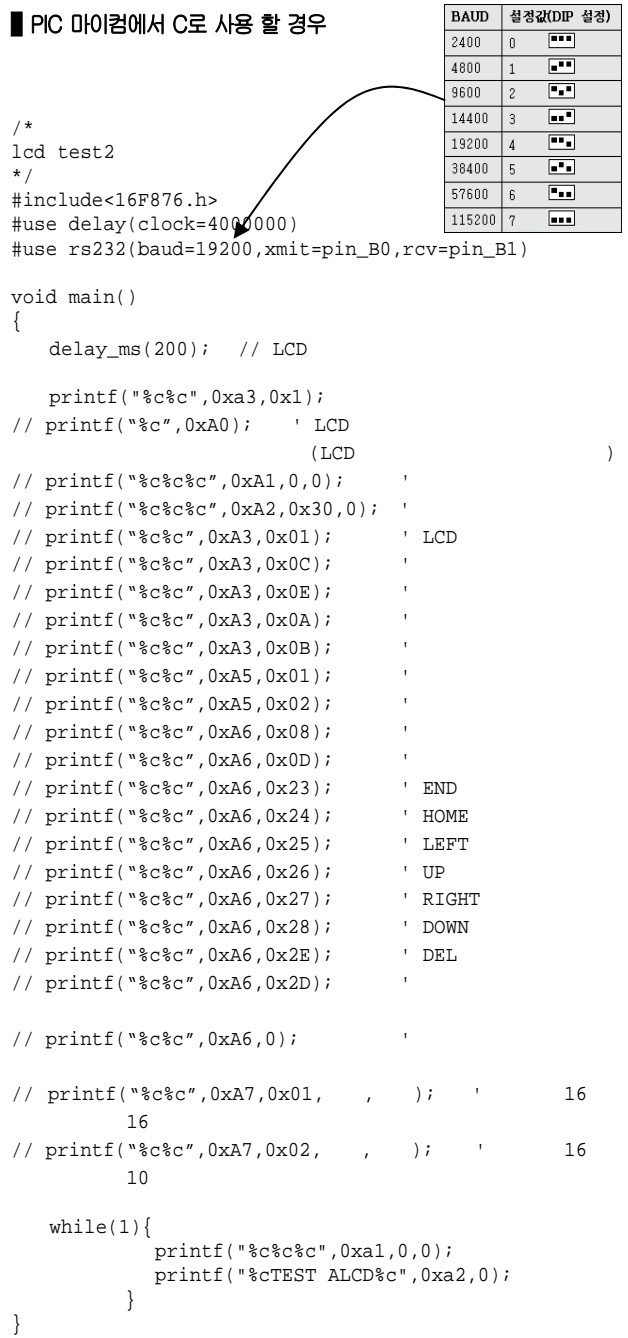

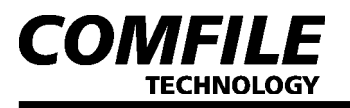

#### ■ VISUAL BASIC 으로 사용 할 경우

```
Private Sub Command10_Click() 
' 엔터키
    Dim TX As Variant 
  TX = Chr(27) + "G" + Chr(&HD) MSComm1.Output = TX 
End Sub 
Private Sub Command11_Click() 
' END KEY 
   Dim TX As Variant 
   TX = Chr(27) + "G" + Chr(6H23) MSComm1.Output = TX 
End Sub 
Private Sub Command12_Click() 
' HOME KEY 
    Dim TX As Variant 
    TX = Chr(27) + "G" + Chr(&H24) 
    MSComm1.Output = TX 
End Sub 
Private Sub Command13_Click() 
' 삽입 모드
    Dim TX As Variant 
   TX = Chr(27) + "G" + Chr(&H2D) MSComm1.Output = TX 
End Sub 
Private Sub Command14_Click() 
' 문자 지우기
   Dim TX As Variant 
   TX = Chr(27) + "G" + Chr(&H2E) MSComm1.Output = TX 
End Sub 
Private Sub Command15_Click() 
' 덮어쓰기 모드
    Dim TX As Variant 
   TX = Chr(27) + "G" + Chr(0) MSComm1.Output = TX 
End Sub 
Private Sub Command16_Click() 
' 화면 지우기
    Dim TX As Variant 
   TX = Chr(27) + "D" + Chr(1) MSComm1.Output = TX 
End Sub 
Private Sub Command17_Click() 
' 커서 감추기
   Dim TX As Variant 
   TX = Chr(27) + "D" + Chr(&HC) MSComm1.Output = TX 
End Sub 
Private Sub Command18_Click() 
' 커서 보이기
   Dim TX As Variant 
   TX = Chr(27) + "D" + Chr(&HE) MSComm1.Output = TX 
End Sub 
Private Sub Command19_Click() 
      ON
   Dim TX As Variant 
   TX = Chr(27) + "D" + Chr(&HB) MSComm1.Output = TX 
End Sub 
Private Sub Command20_Click() 
     OFF
    Dim TX As Variant
```

```
TX = Chr(27) + "D" + Chr(6HA) MSComm1.Output = TX 
End Sub 
Private Sub Command21_Click() 
 ' 유저 정의 영역 사용
    Dim TX As Variant 
   TX = Chr(27) + "E" + Chr(8) + Chr(0) + Chr(255) + Chr(0)+ Chr(255) + Chr(0) + Chr(255) + Chr(0) + Chr(255)
    MSComm1.Output = TX 
   TX = Chr(27) + "C" + Chr(8) + Chr(0) MSComm1.Output = TX 
End Sub 
Private Sub Command22_Click() 
        \cap NT
   Dim TX As Variant 
   TX = Chr(27) + "F" + Chr(1) MSComm1.Output = TX 
End Sub 
Private Sub Command23_Click() 
         OFF
   Dim TX As Variant 
  TX = Chr(27) + "F" + Chr(2) MSComm1.Output = TX 
End Sub 
Private Sub Command3_Click() 
   Dim TX As Variant 
   TX = Chr(27) + "A" + Chr(27) + "F" + Chr(1) + Chr(27) + "B" + Chr(0) + Chr(0) + Chr(27) + "C" + "ABCDEFG" 
        + Chr(0) MSComm1.Output = TX 
End Sub 
Private Sub Command4_Click() 
    Dim TX As Variant 
   TX = Chr(27) + "D" + Chr(1) + Chr(27) + "F" + Chr(2) + Chr(27) + "G" + Chr(24) 
    MSComm1.Output = TX 
End Sub 
Private Sub Command5_Click() 
    Dim TX As Variant 
   TX = Chr(27) + "G" + Chr(6H26) MSComm1.Output = TX 
End Sub 
Private Sub Command6_Click() 
   Dim TX As Variant 
   TX = Chr(27) + "G" + Chr(&H28) MSComm1.Output = TX 
End Sub 
Private Sub Command7_Click() 
   Dim TX As Variant 
  TX = Chr(27) + "G" + Chr(6H25) MSComm1.Output = TX 
End Sub 
Private Sub Command8_Click() 
   Dim TX As Variant 
   TX = Chr(27) + "G" + Chr(&H27) 
    MSComm1.Output = TX 
End Sub 
Private Sub Command9_Click() 
 ' 백스페이스
   Dim TX As Variant 
   TX = Chr(27) + "G" + Chr(8) MSComm1.Output = TX 
End Sub
```
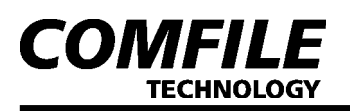

## 11. ( : m)

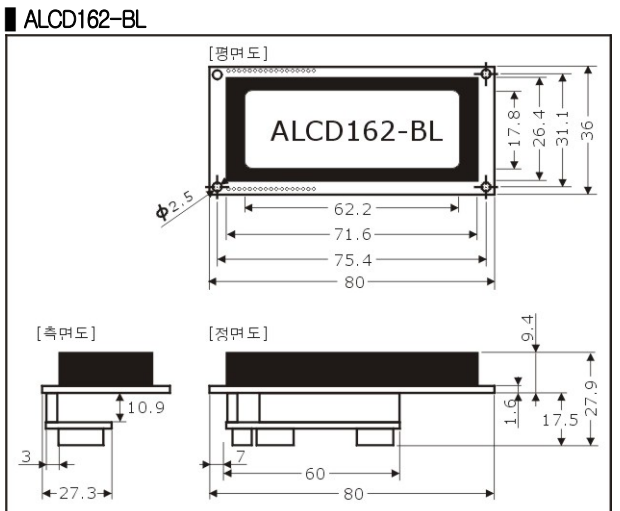

#### ■ ALCD164-BL

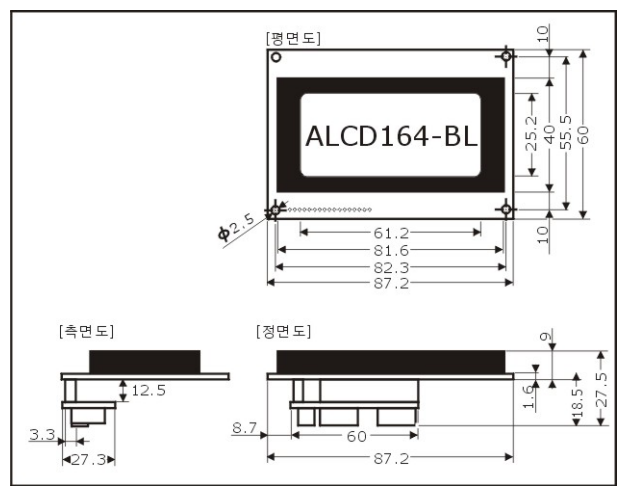

#### ■ ALCD204-BL

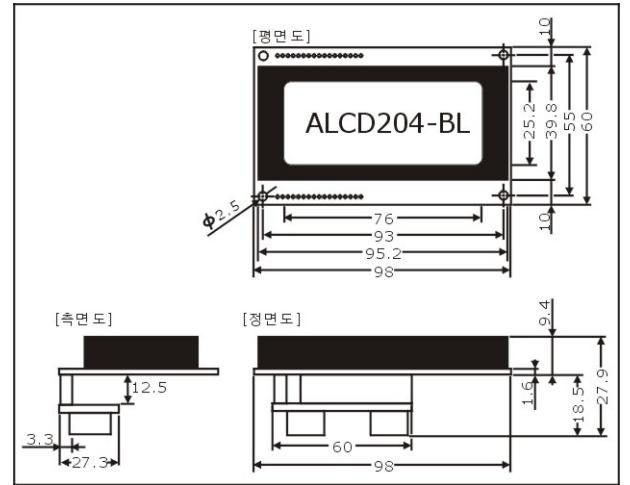

## ■ ALCD164-BLUE

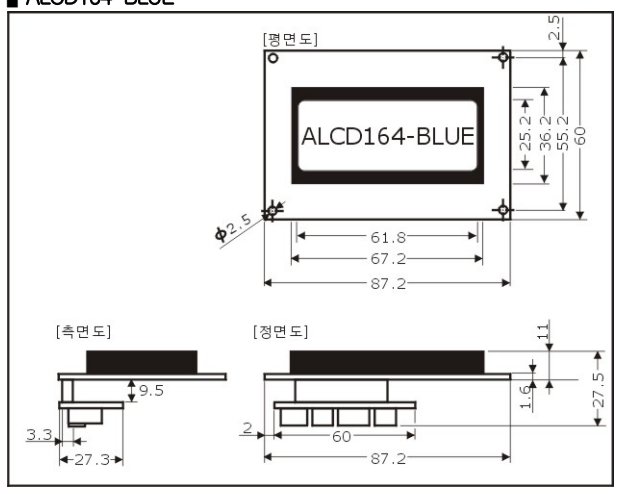

## ■ ALCD204-BLUE

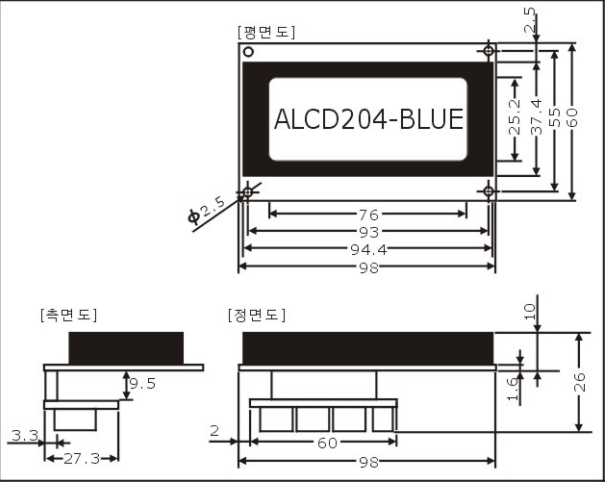

#### ■ ALCD402-BL

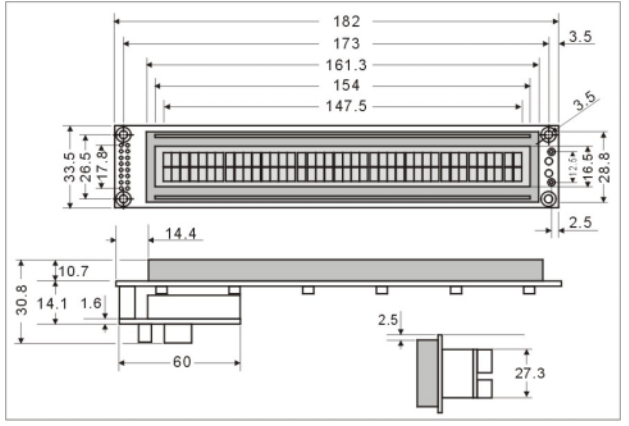

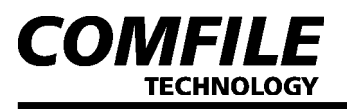

#### ■ ALCD404-BL

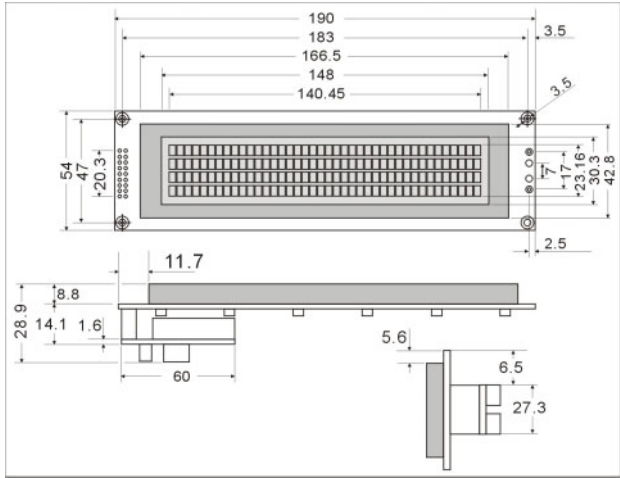

## $A$ LCD

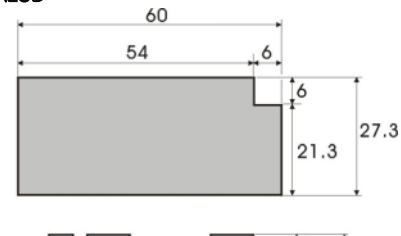

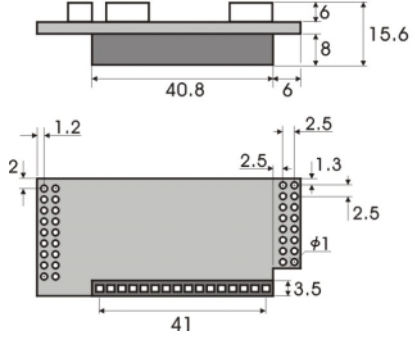